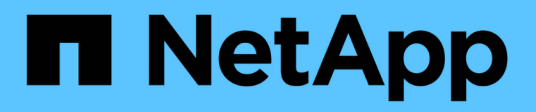

## **volume activity-tracking commands**

ONTAP 9.13.1 commands

NetApp August 29, 2024

This PDF was generated from https://docs.netapp.com/us-en/ontap-cli-9131/volume-activity-trackingoff.html on August 29, 2024. Always check docs.netapp.com for the latest.

# **Table of Contents**

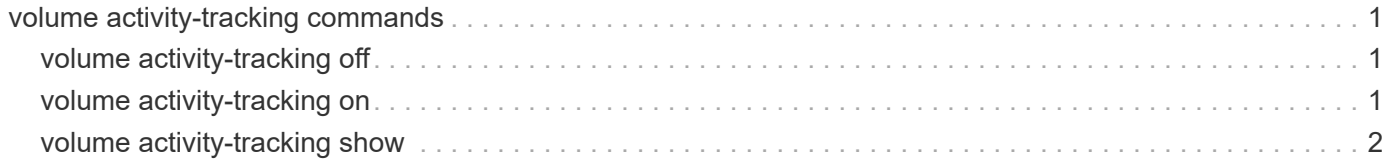

# <span id="page-2-0"></span>**volume activity-tracking commands**

## <span id="page-2-1"></span>**volume activity-tracking off**

## Disable activity tracking for a volume

**Availability:** This command is available to *cluster* and *Vserver* administrators at the *admin* privilege level.

## **Description**

The volume activity-tracking off command disables volume activity tracking on a volume.

## **Parameters**

#### **-vserver <vserver name> - Vserver Name**

This specifies the Vserver in which the volume is located.

#### **-volume <volume name> - Volume Name**

This specifies the name of the volume on which volume activity tracking is being disabled.

#### **[-foreground <true>] - Run Operation in the Foreground**

If true, the command doesn't complete until the volume activity tracking state is *off* . If false, the command returns immediately, and the volume activity tracking state can be tracked using the [volume](#page-3-0) [activity-tracking show](#page-3-0) command.

## **Examples**

The following examples disable volume activity tracking on a volume.

```
cluster::*> volume activity-tracking off -vserver vs1 -volume fv1
```
cluster::\*> volume activity-tracking off -vserver vs1 -volume fg1

## **Related Links**

• [volume activity-tracking show](#page-3-0)

## <span id="page-2-2"></span>**volume activity-tracking on**

Enable activity tracking for a volume

**Availability:** This command is available to *cluster* and *Vserver* administrators at the *admin* privilege level.

## **Description**

The volume activity-tracking on command enables volume activity tracking on a volume.

### **Parameters**

#### **-vserver <vserver name> - Vserver Name**

This specifies the Vserver in which the volume is located.

#### **-volume <volume name> - Volume Name**

This specifies the name of the volume on which volume activity tracking is being enabled.

#### **[-foreground <true>] - Run Operation in the Foreground**

If true, the command doesn't complete until the volume activity tracking state is *on* . If false, the command returns immediately, and the volume activity tracking state can be tracked using the [volume activity](#page-3-0)[tracking show](#page-3-0) command.

### **Examples**

The following examples enable volume activity tracking on a volume.

```
cluster::*> volume activity-tracking on -vserver vs1 -volume fv1
```
cluster::\*> volume activity-tracking on -vserver vs1 -volume fg1

### **Related Links**

• [volume activity-tracking show](#page-3-0)

## <span id="page-3-0"></span>**volume activity-tracking show**

Display activity tracking information

**Availability:** This command is available to *cluster* and *Vserver* administrators at the *admin* privilege level.

## **Description**

The volume activity-tracking show command displays the volume activity tracking information for a volume. By default, the command displays the following information:

- Vserver name
- Volume name
- Activity tracking state

## **Parameters**

#### **{ [-fields <fieldname>,…]**

If you specify the -fields <fieldname>, ... parameter, the command output also includes the specified field or fields. You can use '-fields ?' to display the fields to specify.

#### **| [-instance ] }**

If you specify the -instance parameter, the command displays detailed information about all fields.

#### **[-vserver <vserver name>] - Vserver Name**

If this parameter and the -volume parameter are specified, the command displays volume activity tracking information about the specified volume. If this parameter is specified by itself, the command displays information about volumes on the specified Vserver.

#### **[-volume <volume name>] - Volume Name**

If this parameter and the -vserver parameter are specified, the command displays volume activity tracking information about the specified volume. If this parameter is specified by itself, the command displays information about all volumes matching the specified name.

#### **[-state <Activity Tracking State>] - State**

If this parameter is specified, the command displays information only about the volume or volumes that have the specified volume activity tracking state.

### **Examples**

The following examples display the volume activity tracking information for a volume.

```
cluster::*> volume activity-tracking show -vserver vs1 -volume fv1
Vserver Name: vs1
    Volume Name: fv1
          State: on
```

```
cluster::*> volume activity-tracking show -vserver vs1 -volume fg1
Vserver Name: vs1
    Volume Name: fg1
          State: on
```
#### **Copyright information**

Copyright © 2024 NetApp, Inc. All Rights Reserved. Printed in the U.S. No part of this document covered by copyright may be reproduced in any form or by any means—graphic, electronic, or mechanical, including photocopying, recording, taping, or storage in an electronic retrieval system—without prior written permission of the copyright owner.

Software derived from copyrighted NetApp material is subject to the following license and disclaimer:

THIS SOFTWARE IS PROVIDED BY NETAPP "AS IS" AND WITHOUT ANY EXPRESS OR IMPLIED WARRANTIES, INCLUDING, BUT NOT LIMITED TO, THE IMPLIED WARRANTIES OF MERCHANTABILITY AND FITNESS FOR A PARTICULAR PURPOSE, WHICH ARE HEREBY DISCLAIMED. IN NO EVENT SHALL NETAPP BE LIABLE FOR ANY DIRECT, INDIRECT, INCIDENTAL, SPECIAL, EXEMPLARY, OR CONSEQUENTIAL DAMAGES (INCLUDING, BUT NOT LIMITED TO, PROCUREMENT OF SUBSTITUTE GOODS OR SERVICES; LOSS OF USE, DATA, OR PROFITS; OR BUSINESS INTERRUPTION) HOWEVER CAUSED AND ON ANY THEORY OF LIABILITY, WHETHER IN CONTRACT, STRICT LIABILITY, OR TORT (INCLUDING NEGLIGENCE OR OTHERWISE) ARISING IN ANY WAY OUT OF THE USE OF THIS SOFTWARE, EVEN IF ADVISED OF THE POSSIBILITY OF SUCH DAMAGE.

NetApp reserves the right to change any products described herein at any time, and without notice. NetApp assumes no responsibility or liability arising from the use of products described herein, except as expressly agreed to in writing by NetApp. The use or purchase of this product does not convey a license under any patent rights, trademark rights, or any other intellectual property rights of NetApp.

The product described in this manual may be protected by one or more U.S. patents, foreign patents, or pending applications.

LIMITED RIGHTS LEGEND: Use, duplication, or disclosure by the government is subject to restrictions as set forth in subparagraph (b)(3) of the Rights in Technical Data -Noncommercial Items at DFARS 252.227-7013 (FEB 2014) and FAR 52.227-19 (DEC 2007).

Data contained herein pertains to a commercial product and/or commercial service (as defined in FAR 2.101) and is proprietary to NetApp, Inc. All NetApp technical data and computer software provided under this Agreement is commercial in nature and developed solely at private expense. The U.S. Government has a nonexclusive, non-transferrable, nonsublicensable, worldwide, limited irrevocable license to use the Data only in connection with and in support of the U.S. Government contract under which the Data was delivered. Except as provided herein, the Data may not be used, disclosed, reproduced, modified, performed, or displayed without the prior written approval of NetApp, Inc. United States Government license rights for the Department of Defense are limited to those rights identified in DFARS clause 252.227-7015(b) (FEB 2014).

#### **Trademark information**

NETAPP, the NETAPP logo, and the marks listed at<http://www.netapp.com/TM>are trademarks of NetApp, Inc. Other company and product names may be trademarks of their respective owners.